## EndNote<sup>"</sup>Click

Formerly Kopernio

برای شروع جستجدی خد ک فی است روی EndNote Click کلیک کنید که در کـنـار نـوار آدرس مرورگر قرار دارد و کلمات کلیدی مانـنـد عنوان، نویسنده یا DOI مقالات ,ا تایپ کنید.

## **With EndNote Click**

One click PDF access

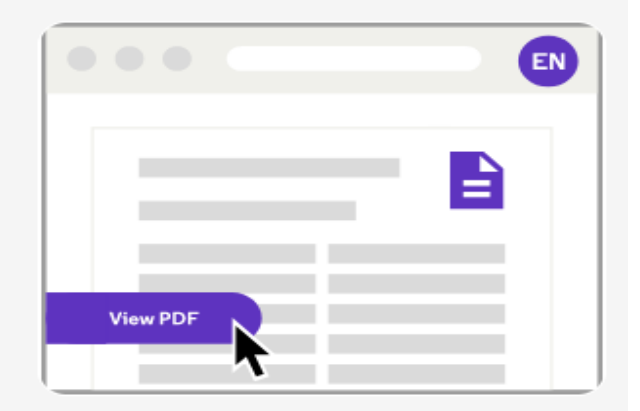

Lots of clicking, logins, redirects, and annoyance

**Without EndNote Click** 

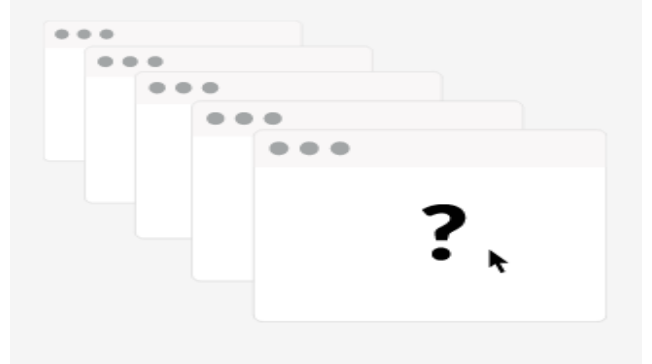

با نرم افزار های استناددهی مانند EndNote Mendeley و Zotero یکپارچه شده است.

ابتدا Click EndNote را بر روی سیستم خود صبو کسنیسد و بیرای خصود حسناب کاربری ایجاد نمایید این برنـامـه روی نسـخـه هـای دسکتاپ مرورگرها (Chrome,firefox,edge)قابل نصب می باشد و می تواند به صورت اتوماتیک دسترسی های شــمــا بــه مــقــالات ,ا از طــریــق GoogleScholar و PubMed ، Web of Science فراهم کند.

EndNote Click روی هزاران وبسایت دانشگاهی کار میکند تا فایل های PDF تماممتـن را بـرای شما د<sub>ر</sub> پافت کند.